# **ising Documentation**

**Konrad Jałowiecki, Marek Rams, Bartłomiej Gardas**

**Jan 21, 2019**

# Contents:

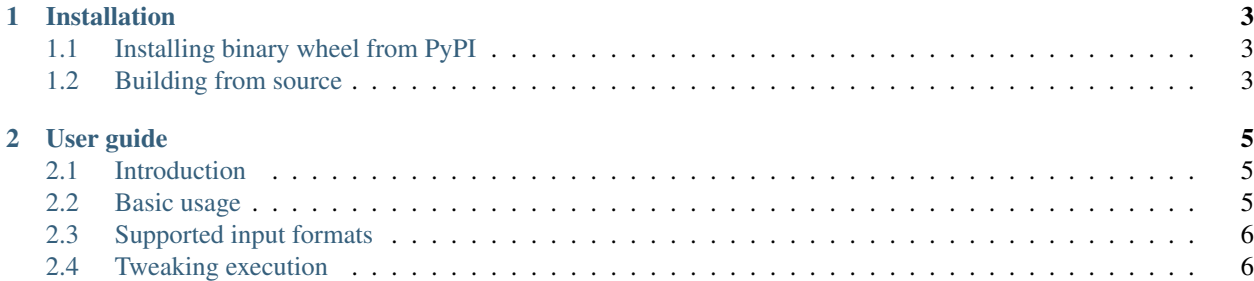

Ising is an open source package for exactly solving abritrary Ising model instances via exhaustive search. It can be used as an excellent tool for benchmarking other solvers or generating low energy spectra. The package is compatible with \*NIX systems (and in principle should work on Windows too). Ising supports parallel computation via OpenMP or GPU, if it was build with CUDA support.

# CHAPTER 1

# Installation

# <span id="page-6-1"></span><span id="page-6-0"></span>**1.1 Installing binary wheel from PyPI**

If you are running a Linux system and are only interested in non GPU-enabled build, you can install binary wheel from PyPI as usual:

pip install ising

Unfortunately, we cannot provide GPU-enabled binary wheel due to a [manylinux](https://www.python.org/dev/peps/pep-0513/) PEP-513 policy, as it is impossible to build ising on CentOS 5.

# <span id="page-6-2"></span>**1.2 Building from source**

If you are not running Linux and/or are interested in a GPU-enabled build, you need to build ising from source. The process is simple and requires running a single command. We highly recommend using virtual environment instead of installing the package into the global scope. Note that otherwise installing the package may require root privileges.

#### **1.2.1 Prerequisites**

To build ising you need the following:

- Virtually any C and C++ compiler,
- A Fortran compiler. The build script supports PGI, Intel, and gfortran compilers.
- Working CUDA toolkit. For CPU based implementation only its [thrust](https://thrust.github.io/) library with OMP\_DEVICE\_BACKEND is used, but nvcc is still required for compiling sources. You can get around this requirement and use your local installation of thrust if you use GNU fortran compiler.
- numpy Python package installed in the same environment as is used to run the build process.
- Python development headers.

In addition, to build a GPU-enabled version you need PGI CUDA Fortran. Our package was tested against CUDA 9.2 and CUDA 10.0.

#### **1.2.2 Building and installing**

To build the ising package download its source code and run install.py script as follows:

python install.py --fcompiler=<fortran\_compiler> [--usecuda]

where <fortran\_compiler> is one of pgi, intel, gfortran. The --usecuda switch can be used to enable GPU support. Note that  $-\text{usecuda}$  requires  $-\text{fcompile}$  $\text{repdi}.$ 

The script should take care of building extensions and installing package, so after running the above command ising package should be ready to use.

# CHAPTER 2

# User guide

### <span id="page-8-1"></span><span id="page-8-0"></span>**2.1 Introduction**

The ising package allows to find a ground state (or, more generally, low energy spectrum) of an arbitrary Ising model. That is, it allows you to find the minimum of the following energy function

$$
H(s_0, \ldots, s_n) = -\sum_{i,j=0}^n J_{ij} s_i s_j - \sum_{i=0}^n h_i s_i
$$

where  $J_{ij}$  and  $h_i$  are arbitrary real coefficients and variables  $s_i$  under optimization are either −1 or 1.

### <span id="page-8-2"></span>**2.2 Basic usage**

The main functionallity of ising package is wrapped in ising. search function. As an example, suppose you want to find 4 lowest energy states of the following Ising model

$$
H(s_0, s_1, s_2) = -2s_0s_1 + 3s_1s_2 + 2.5s_2s_3 - s_0
$$

In that case you could run ising.search as follows

```
import ising
graph = {(0, 1): 2, (1, 2): -3, (2, 3): 2.5, (0, 0): 1}
result = ising.search(graph, num_states=4)
print(result.energies)
```
Note how the above model is specified as a dictionary:

- $J_{ij}$  are specified as entries with key (i, j).
- $h_i$  are specified as entries with key (i, i).

Read further to learn other input formats that ising can handle.

# <span id="page-9-0"></span>**2.3 Supported input formats**

There are three formats supported by *ising*:

- The dictionary format already presented in previous section.
- The *coefficients list format*. In this format coefficients are specified as a list of lists, in hich each row is of the form  $[i, j, J_i]$  or " $[i, i, h_i]$ ".
- The *matrix* format. In this format you specify your coefficients as a matrix in which diagonal elements correspond to  $h_i$  and off-diagonal elements correspond to  $J_{ij}$ . The matrix can either be a list of lists or a *numpy* array.

Putting it in another way, here are equivalent ways of specifying graph from the above basic example

```
# coefficients list format
graph = [0, 1, 2], [1, 2, -3], [0, 0, 1], [2, 3, 2.5]],# matrix format: as list of lists or numpy array
graph = [[1, 2, 0, 0], [0, 0, -3, 0], [0, 0, 2.5], [0, 0, 0, 0]]graph = np.array([[1, 2, 0, 0], [0, 0, -3, 0], [0, 0, 2.5], [0, 0, 0, 0]])
```
Note that the *matrix* format requires your spins to be labelled with  $0, \ldots, n$ , other two formats are not restricted in this way.

Also note that since both  $J_{ij}$  and  $J_{ji}$  can be specified in all the formats it does not matter which one you choose. In fact, if you choose to specify both coefficients, both of them will be used. Therefore, using the following graphs would yield the same result as the previous example:

```
# coefficient list format
graph = [(0, 1, 1], [1, 0, 1], [1, 2, -3], [0, 0, 1], [2, 3, 2.5]]# matrix format
graph = [1, 1, 0, 0], [1, 0, -3, 0], [0, 0, 0, 2.5], [0, 0, 0, 0]
```
# <span id="page-9-1"></span>**2.4 Tweaking execution**

You can use the following keyword arguments to ising. search to tweak its execution:

- num\_states: integer specifying how many low-energy states should be found.
- method: indicating whether CPU (method='CPU') or GPU (method='GPU') implementation should be used. If not given, CPU implementation is used by default.
- energies\_only: boolean indicating whether to return only energies (True) or also states corresponding to those energies (False). Default is False, set it to True if you don't need states, as it should shorten the execution time.
- chunk\_size: ising performs search in chunks of the size  $2^k$ , where k is choosen as a largest number such that computations are feasible on the host. You can tweak this value to use other exponent if you choose so.

In addition, for CPU implementation, you can specify how many OMP threads will be used for computations using OMP\_NUM\_THREADS environmental variable.